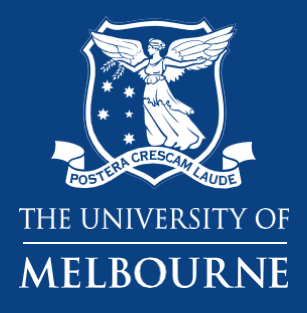

## **Chemwatch Chemical Inventory - Generating a QR code for a location**

**Business Services Health & Safety Chemical Safety Consultant**

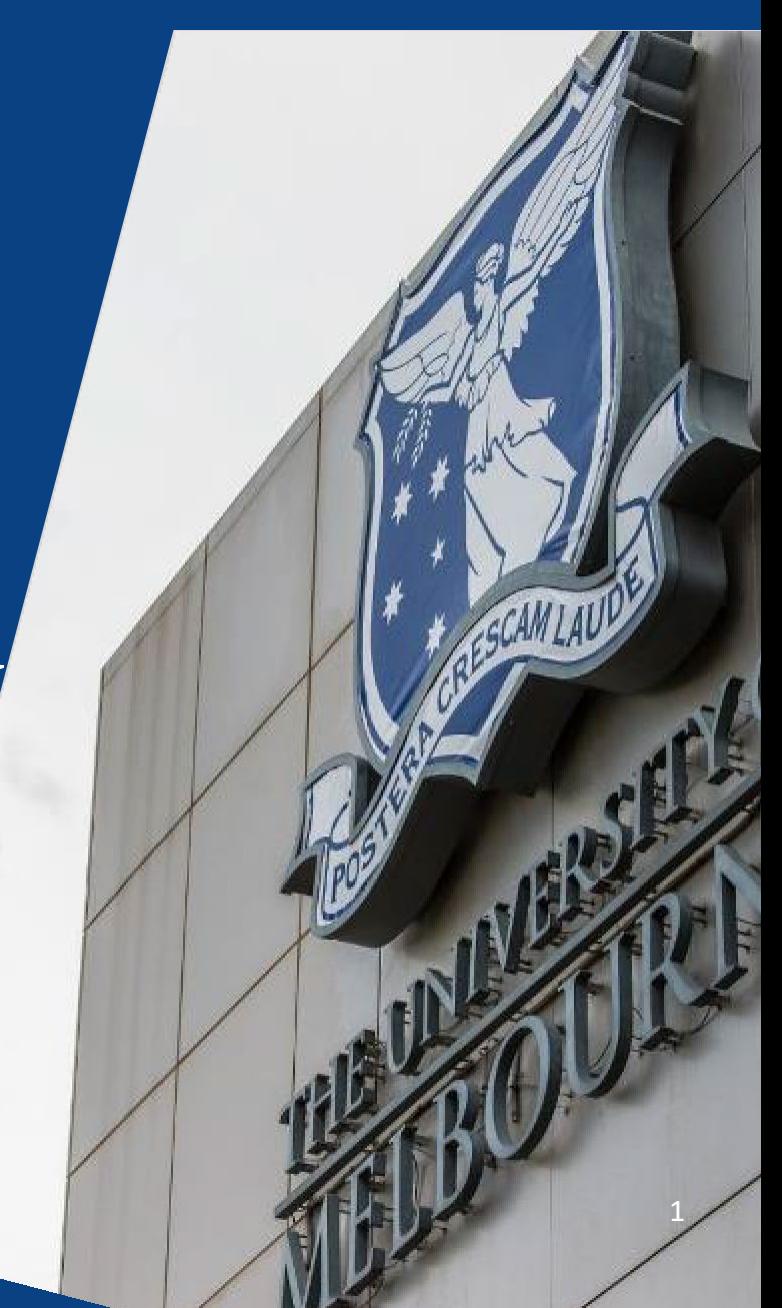

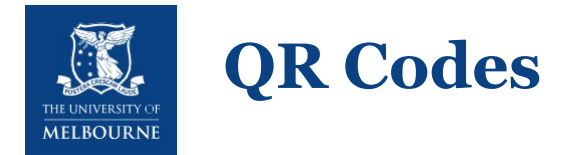

Once your chemical inventory is already uploaded in Chemwatch, QR codes can be made for a location where chemicals are kept. It can be for a chemical cabinet or a room.

#### Benefits:

- Provide you with a chemical inventory from your smart phone.
- Readily access to Safety Data Sheets (SDSs) for chemicals in a room/cabinet.
- Chemwatch will generally update the SDSs, therefore QR code will be linked to a current SDS.

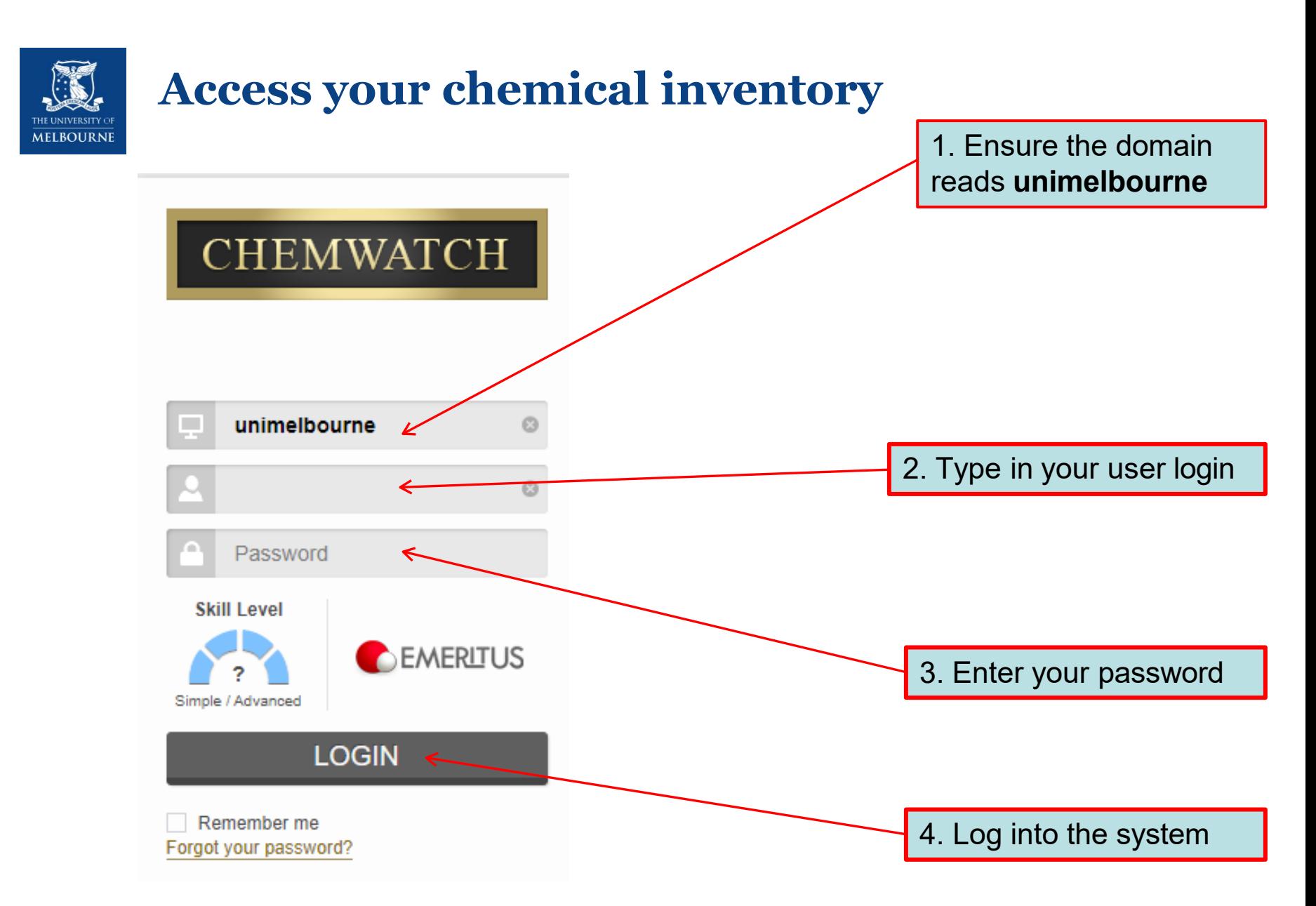

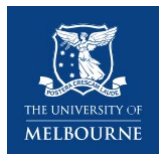

## **Navigation in Chemwatch**

1. When you enter Chemwatch, on the left-hand side, click D-Gen Lab

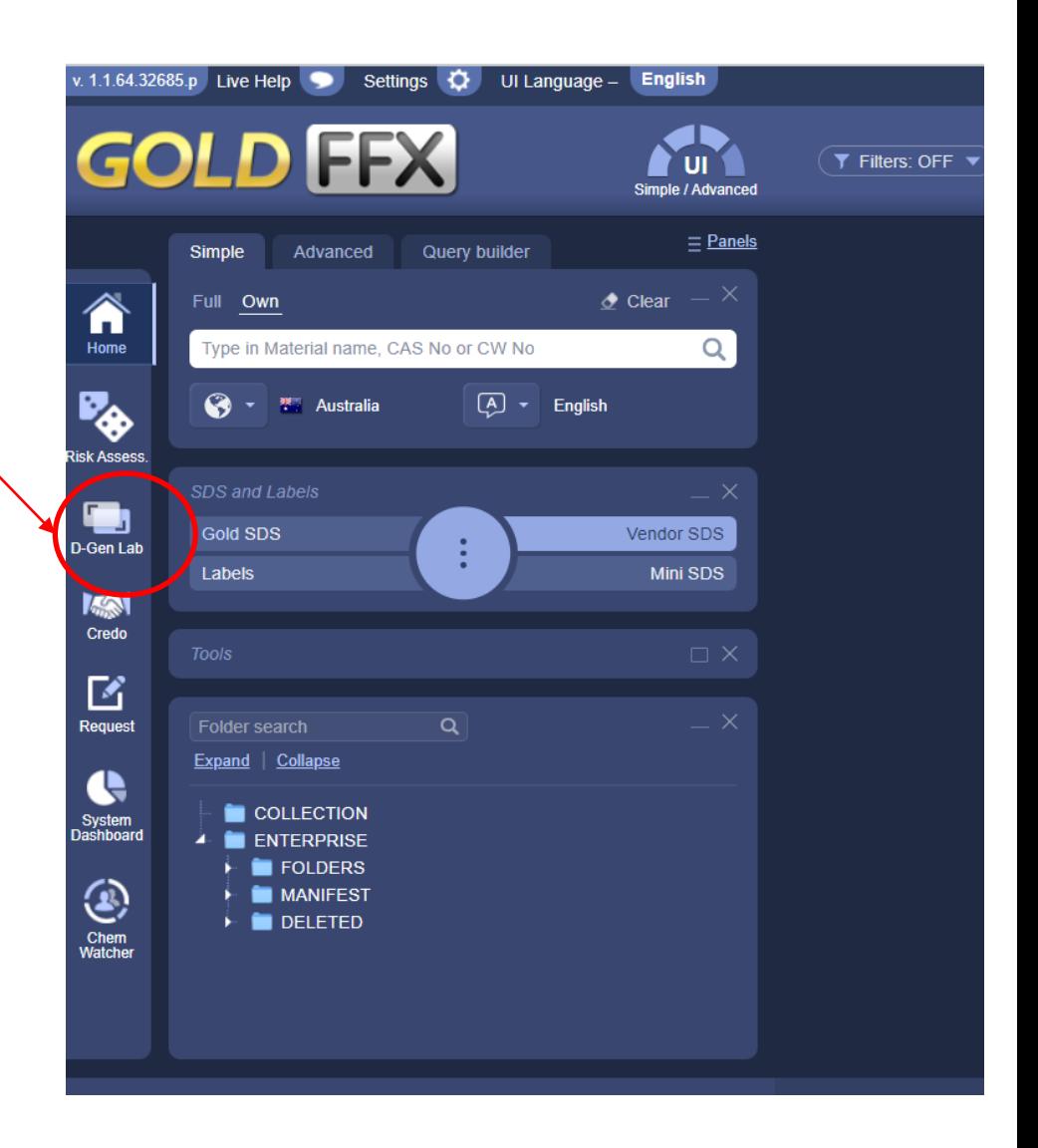

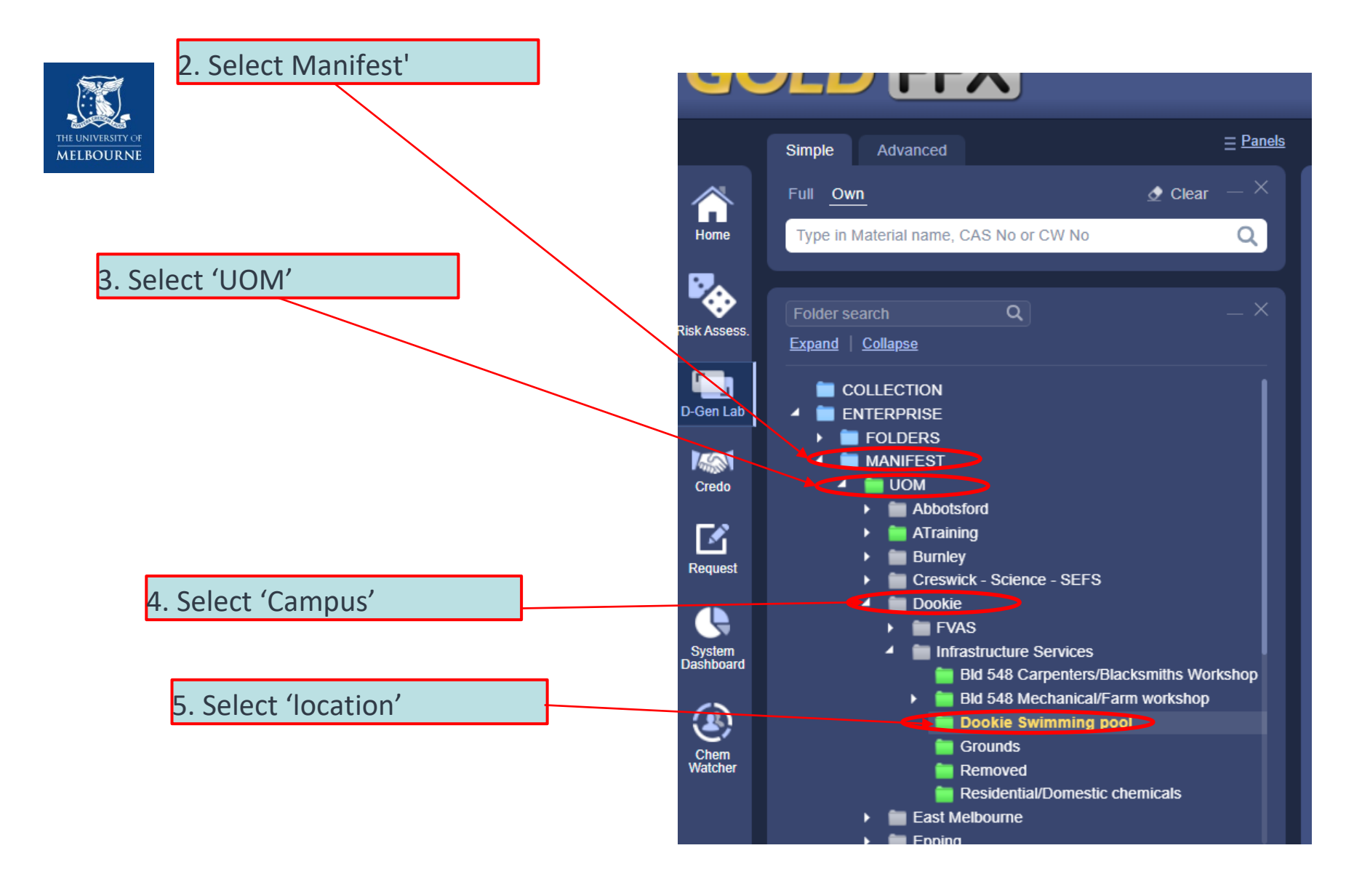

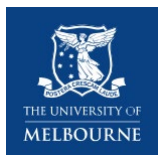

### **Navigation in Chemwatch**

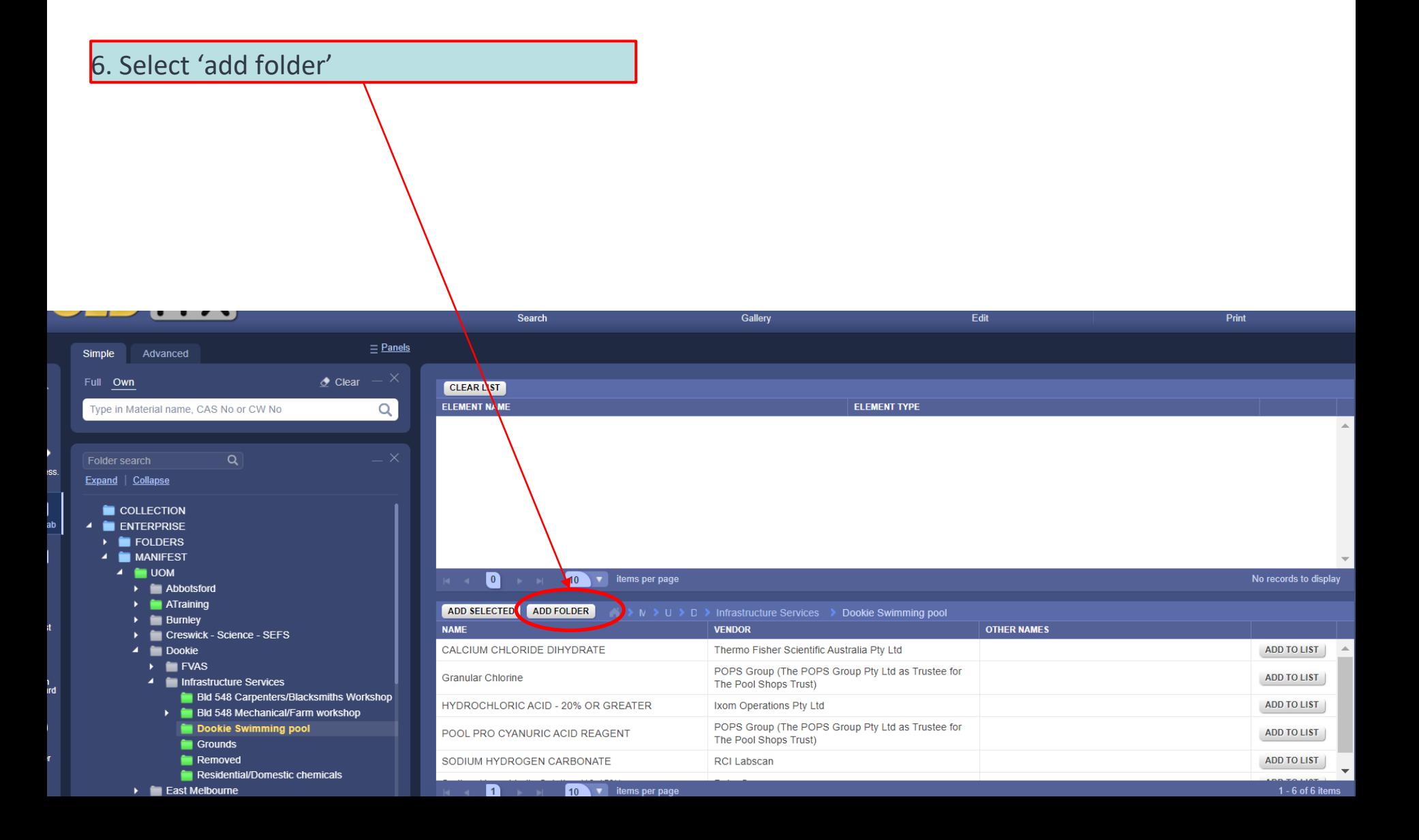

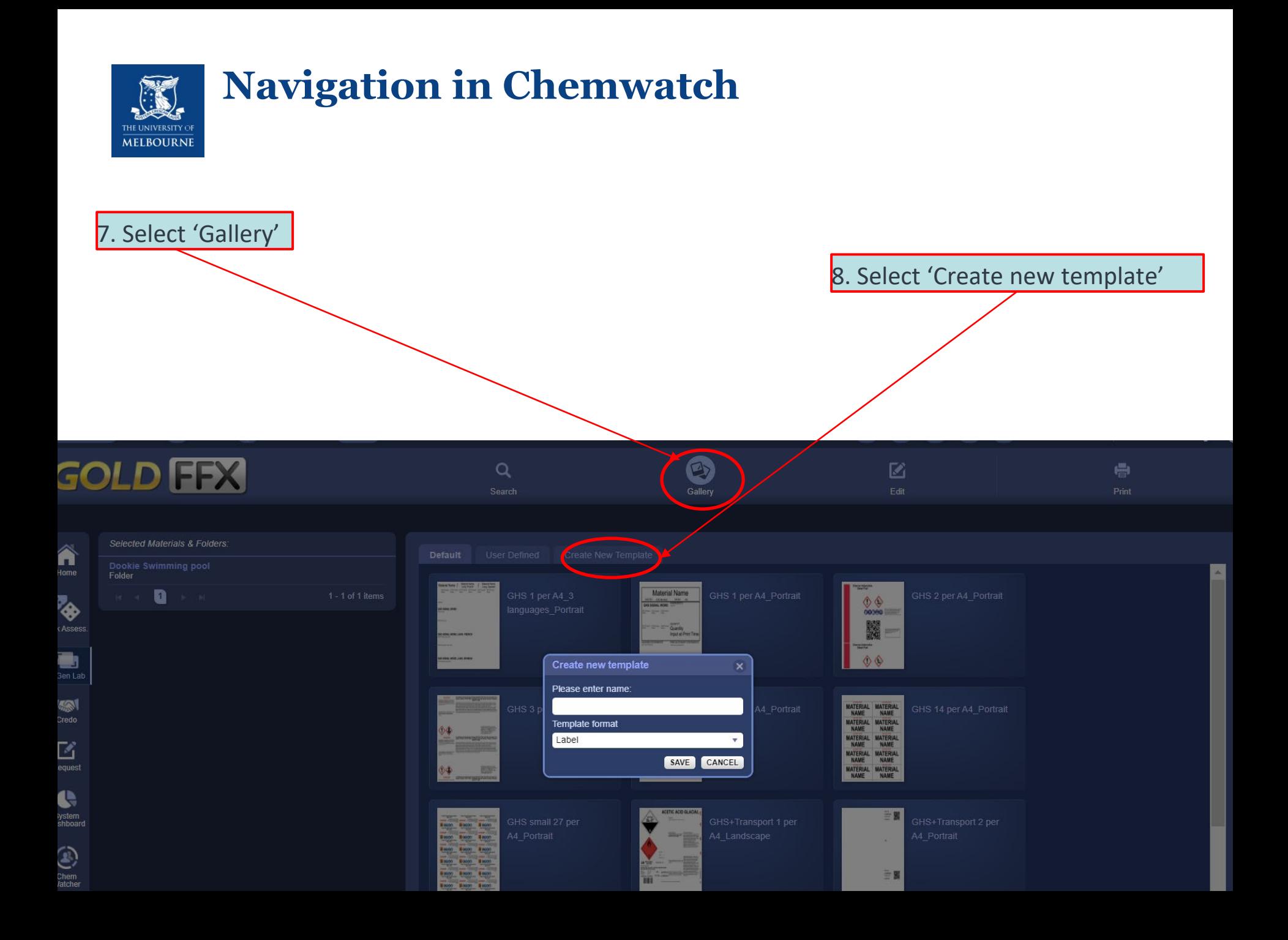

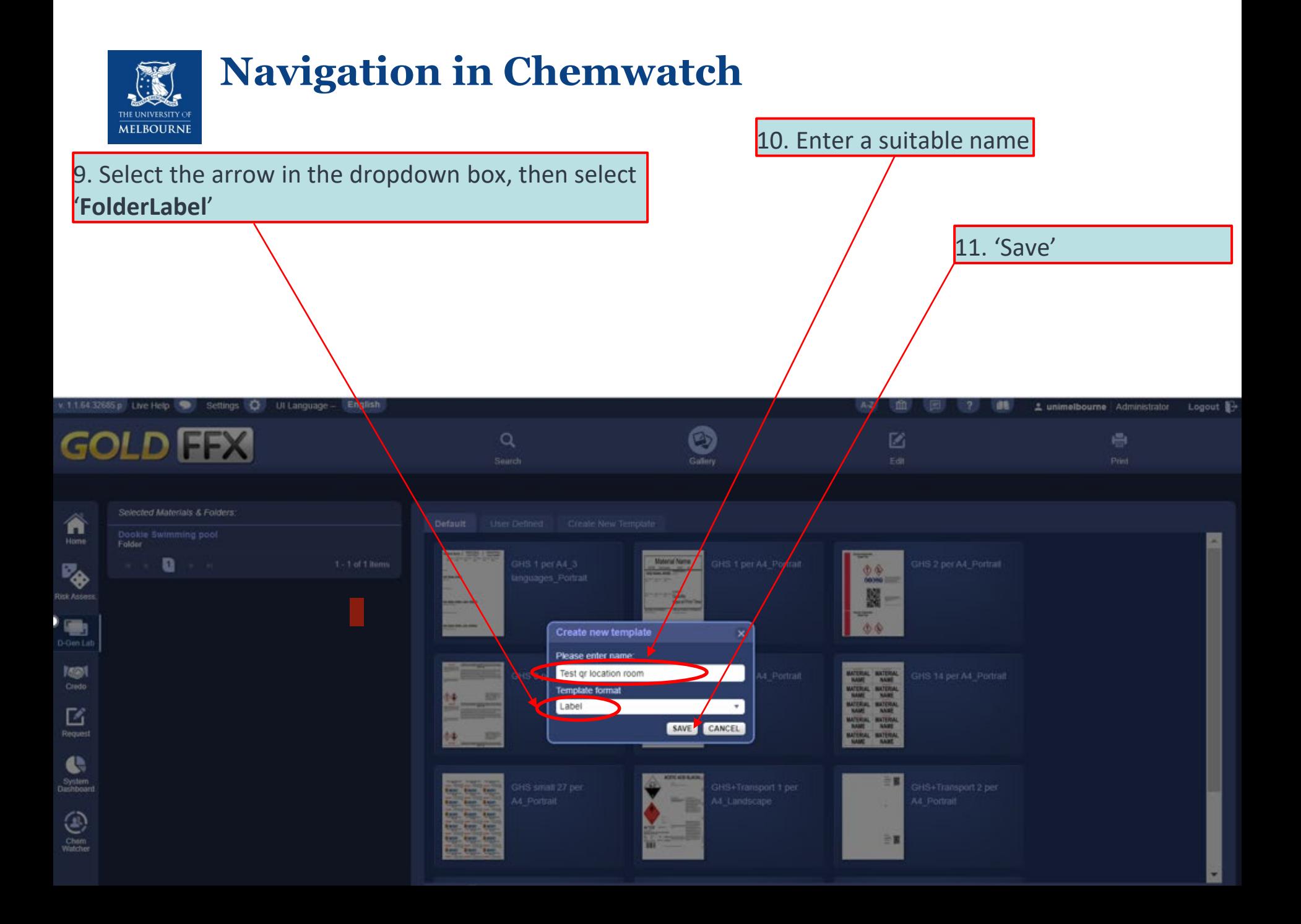

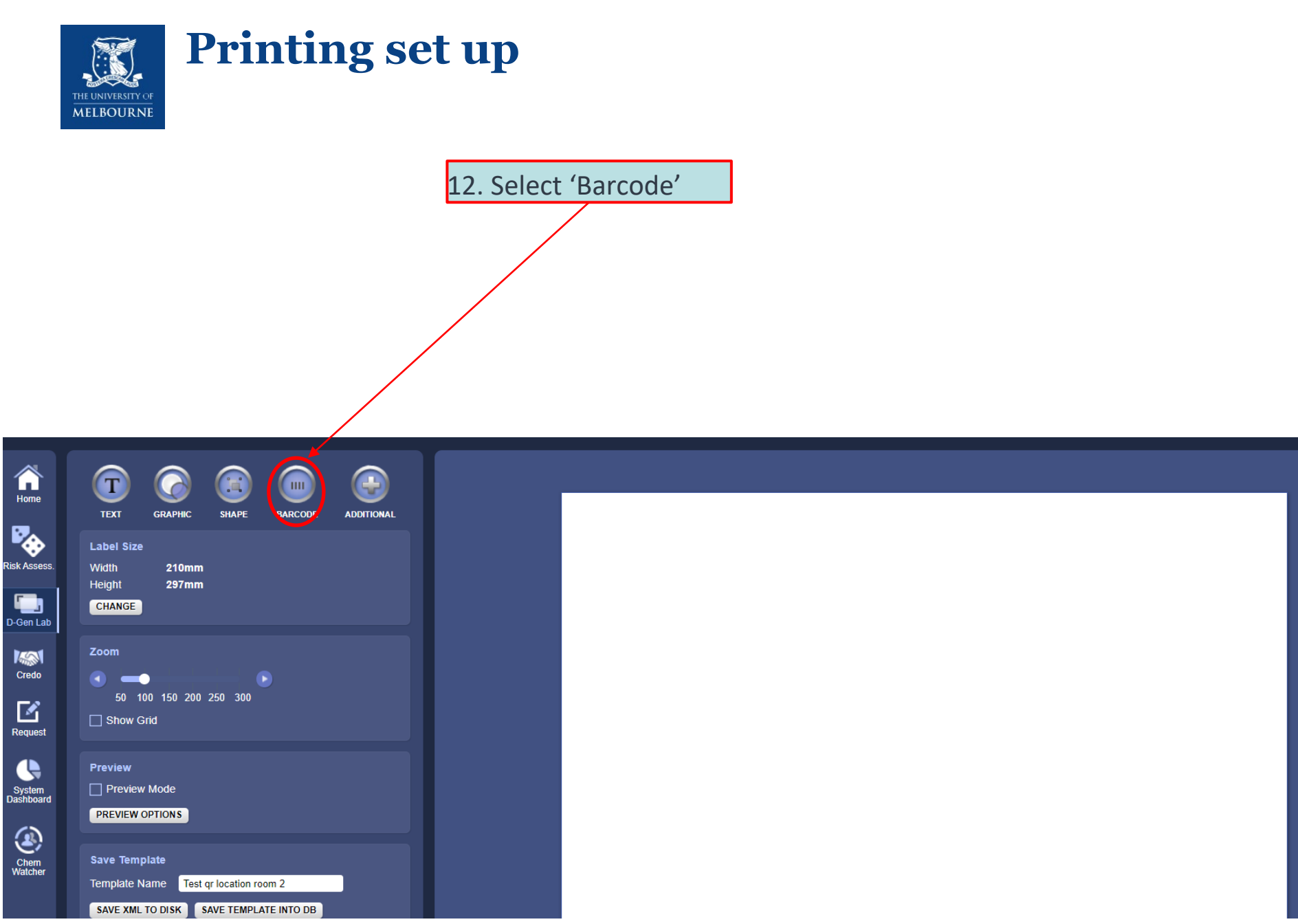

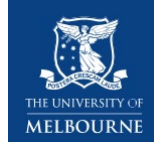

#### **Printing set up**

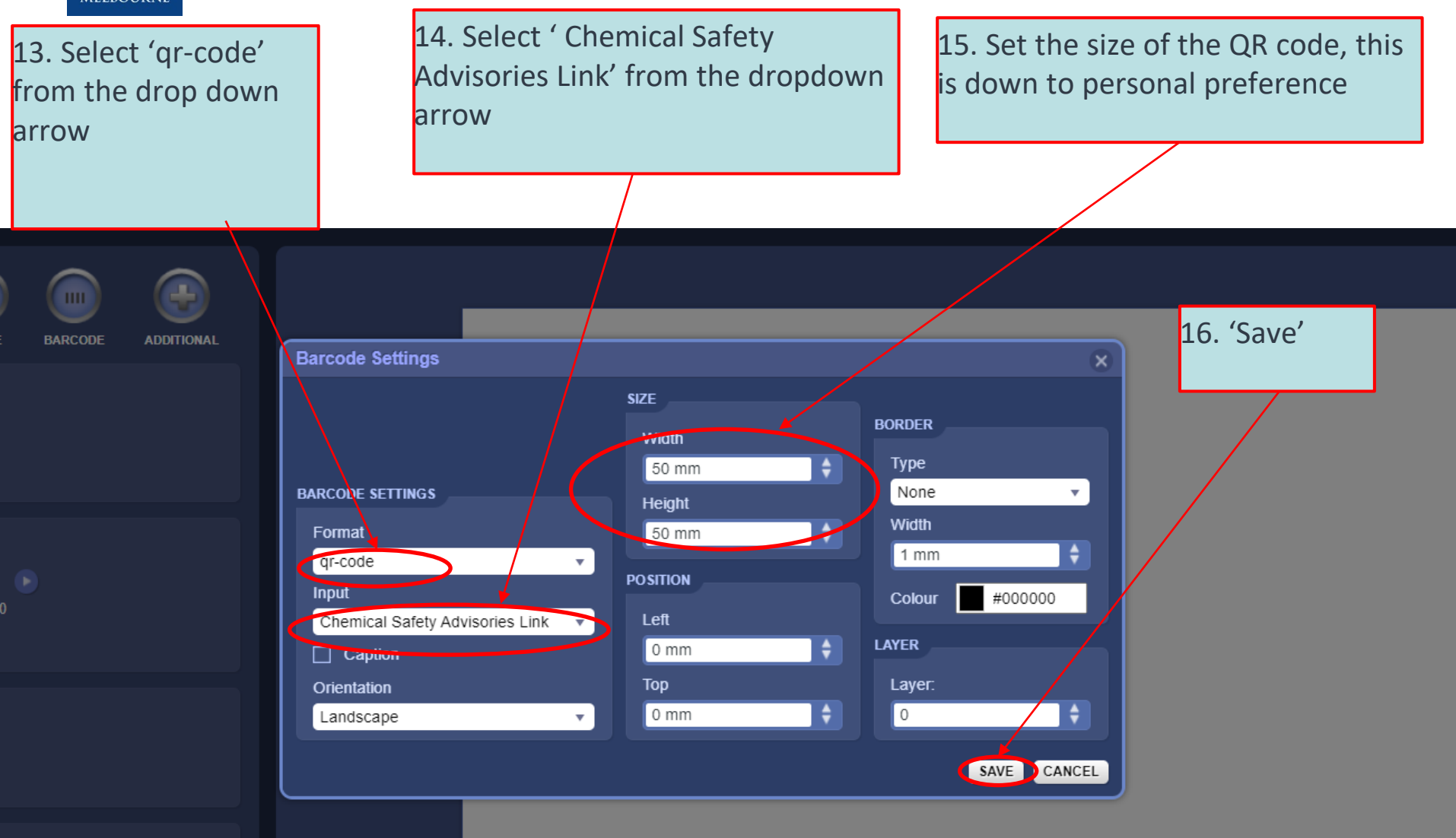

n room 2

PLATE INTO DB

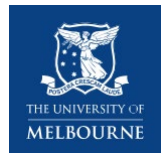

#### **Printing template**

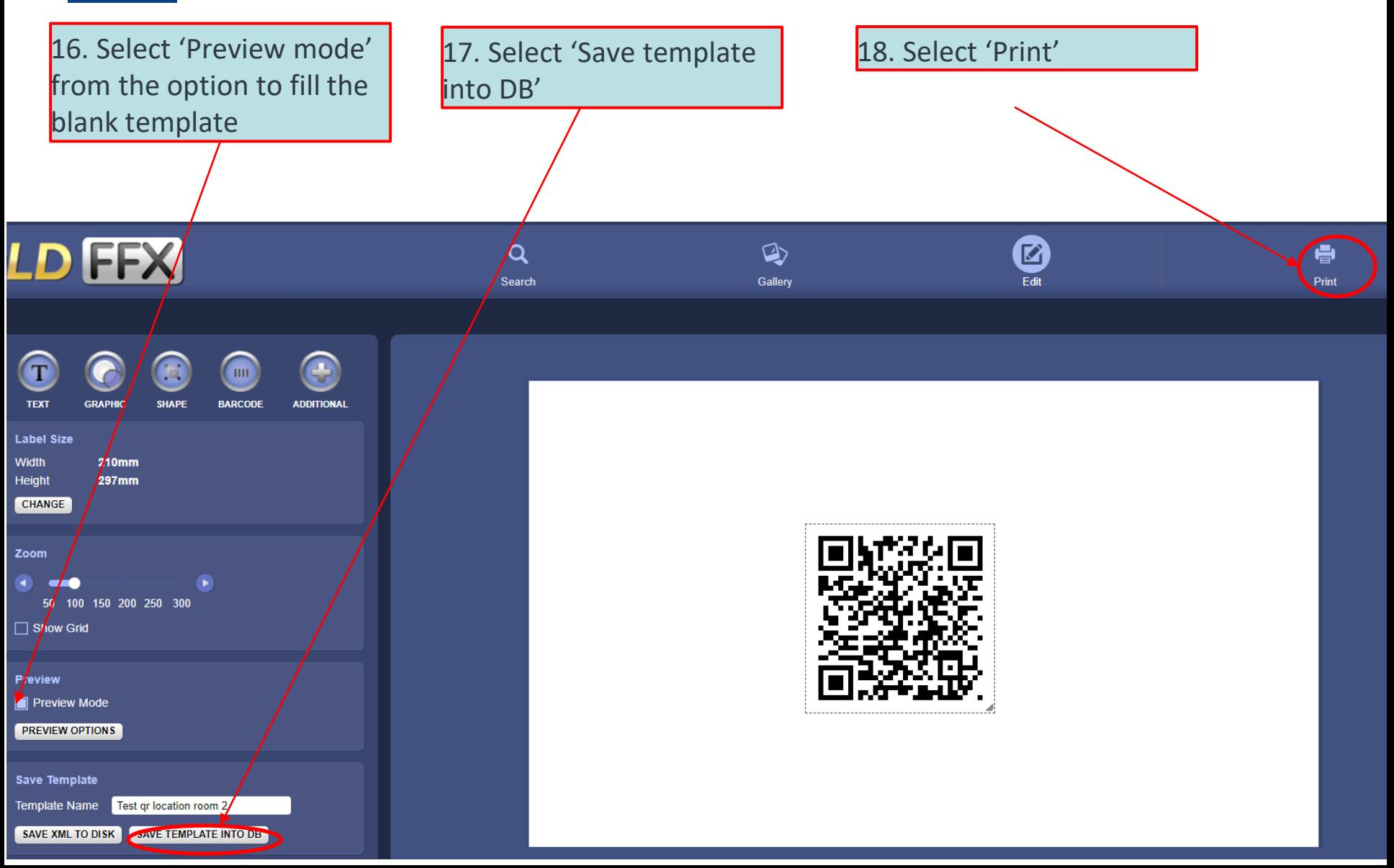

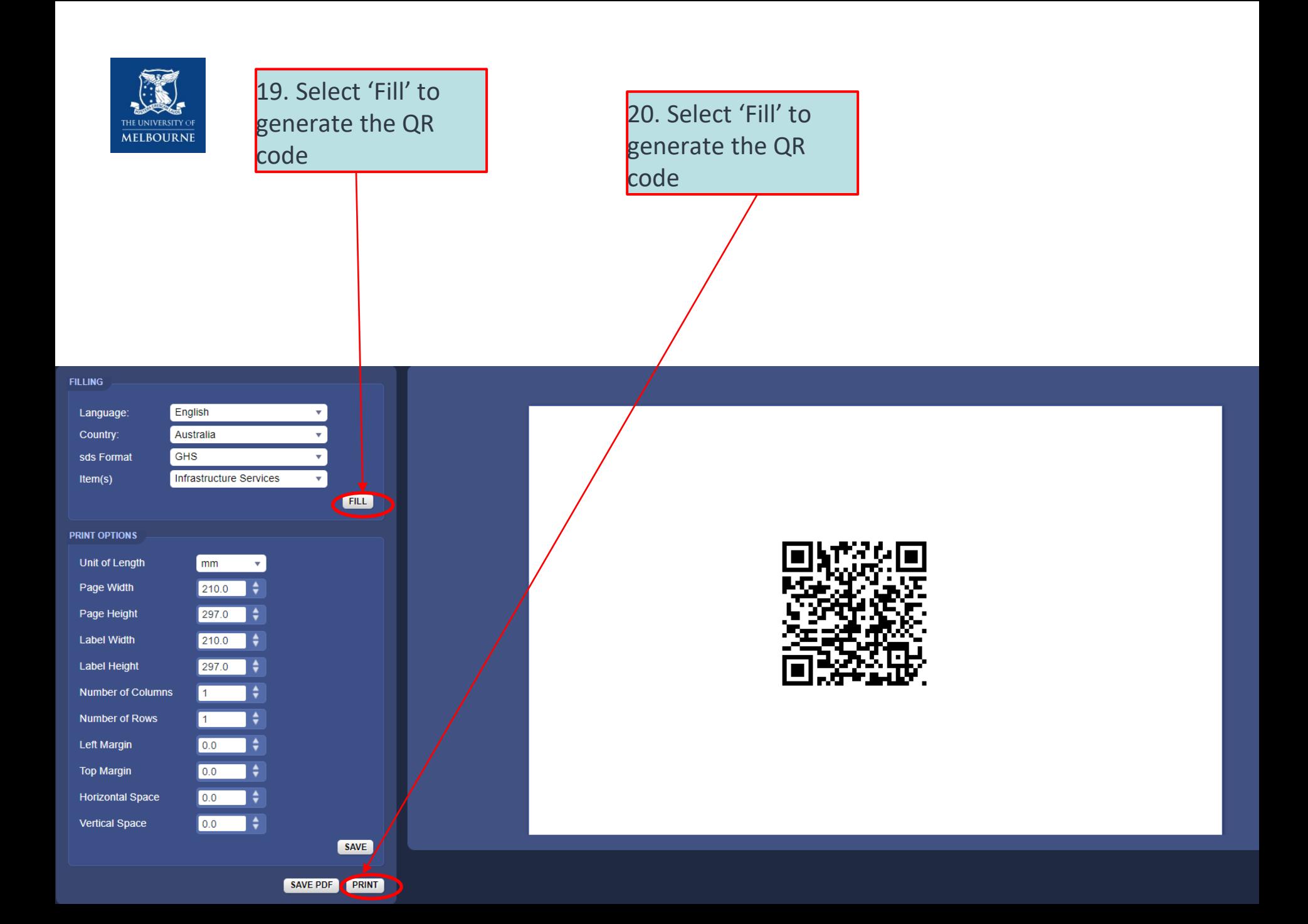

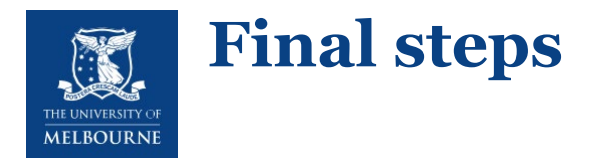

Once you get the QR code for a location, you can print the QR code and stick it either at the door of the cabinet or at the entrance of a room.

To use the QR code is similar to using other QR codes:

- 1. Hover the camera on your smart phone on the QR code, press the link
- 2. The chemical inventory in that room will appear
- 3. Tap on 'link' to get the SDS of a particular chemical

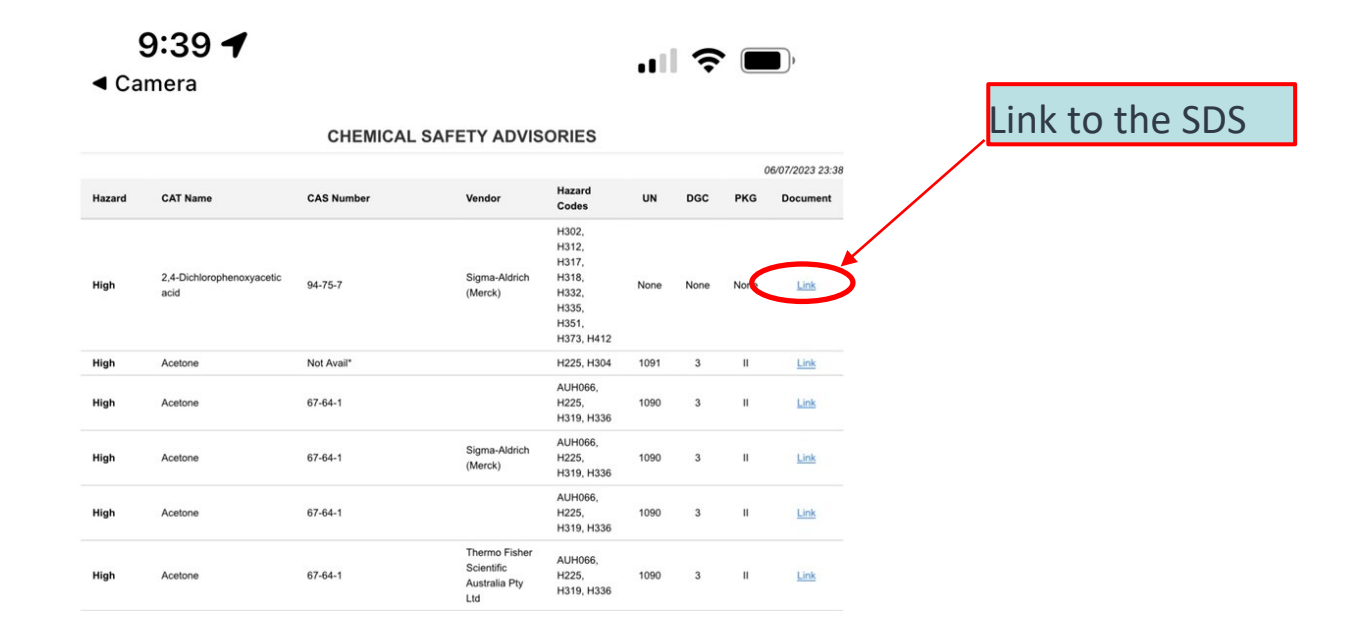

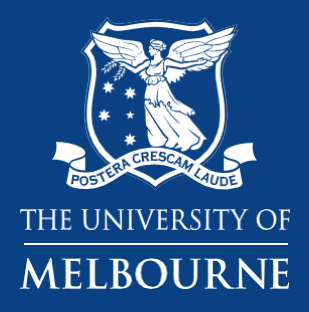

# **Thank you**

**Health and Safety**